# **Table of Contents**

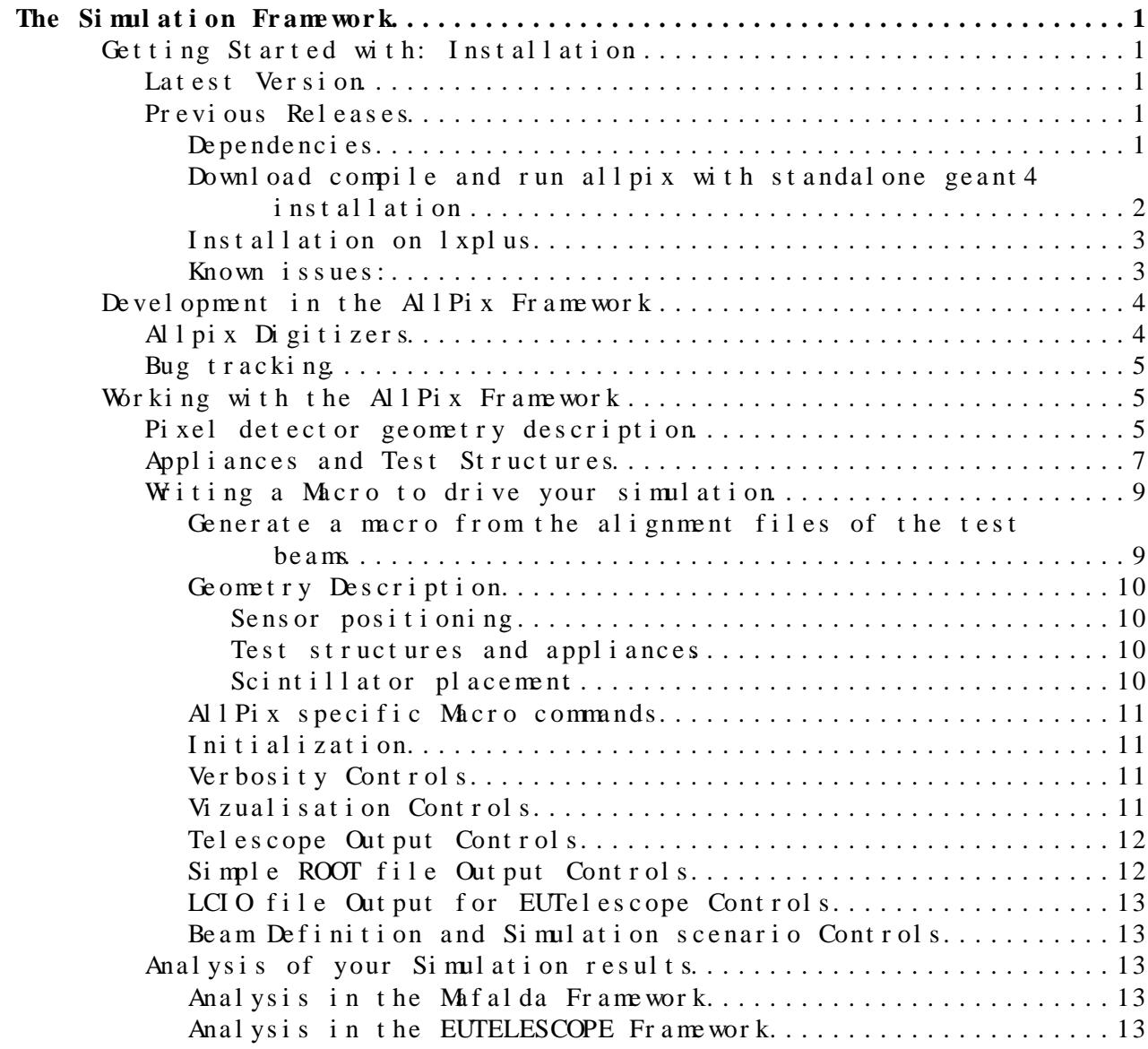

# <span id="page-1-0"></span>**The Simulation Framework**

AllPix is a powerful tool for various simulation goals. The following pages provide instruction and description of using AllPix as it has developed so far;

please do not hesitate to provide feedback.

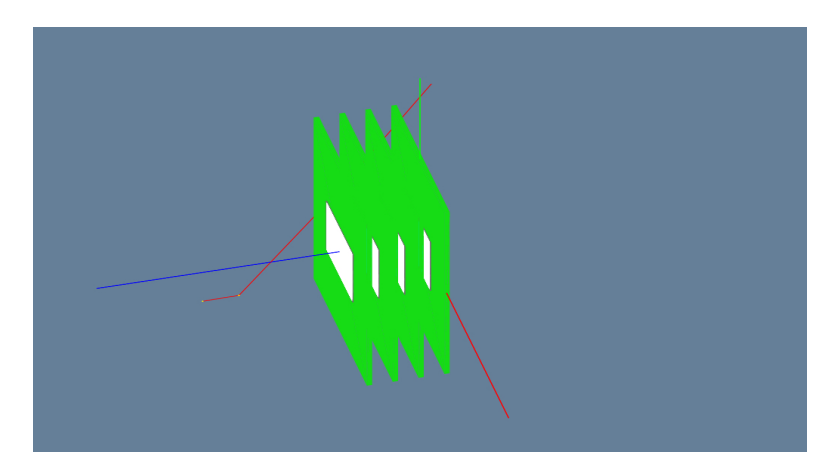

*AllPix simulation of a Timepix stack*

# <span id="page-1-1"></span>**Getting Started with: Installation**

# <span id="page-1-2"></span>**Latest Version**

Allpix is migrating to github and a new repository has been created there to hold the future versions of Allpix. The current version is compatible with ROOT6 and GEANT4.10

**To install the latest version of AllPix:** follow the instructions from the file README. md at the following link:<https://github.com/ALLPix/allpix><sup>2</sup>

# <span id="page-1-3"></span>**Previous Releases**

Previous iterations of AllPix required more circuitous installation steps, outlined below. These are included as reference.

- Dependencies
- Download compile and run allpix with standalone geant4 installation
- Installation on lxplus
- Known Issues

### <span id="page-1-4"></span>Dependencies

The tricky dependency is [OpenInventor](https://twiki.cern.ch/twiki/bin/view/Main/OpenInventor) (Optional). There is a number of ways in which you can install [OpenInventor](https://twiki.cern.ch/twiki/bin/view/Main/OpenInventor) in your system. One (the most portable) is through the [Coin3D](https://twiki.cern.ch/twiki/bin/edit/Main/Coin3D?topicparent=Main.AllPix;nowysiwyg=1)<sup> $_2$ </sup> project. Head version of [Coin3D](http://www.coin3d.org/) is not compiling. This revision works just fine

hg clone -r 11361 https://bitbucket.org/Coin3D/coin

The AllPix Simulation Frameworkspan style="background-color: transparent1 line-

#### All  $Pi x <$  Main  $\lt$  TW ki

Download and compile Coin and [SoXt](https://twiki.cern.ch/twiki/bin/edit/Main/SoXt?topicparent=Main.AllPix;nowysiwyg=1). ATTENTION soxt-config and coin-config programs should be in your path after installation. Basically libCoin replaces libInventor and libSoXt replaces libInventorXt. Later on, at running time, you have to produce the proper symbolic links in your system

libInventor.so --> llibCoin.so libInventorXt.so --> libSoXt.so

The command to create that symbolic link (sudo might be needed depending where you install is located) is :

ln -s SOURCE TARGET

The recommended version is geant4.10.00.p02 or higher. You'll find here he cmake set of parameters which will produce a built of geant4 which fully supports allpix. For installation details visit [Geant4 home page](http://geant4.cern.ch/) ?. Make sure you have cmake  $> = 2.8$ . X. Note that cmake will look for 'coin-config' and 'soxt-config' to setup the openInventor driver.

cmake -DCMAKE\_INSTALL\_PREFIX=/home/idarraga/hep/geant4.10.00.p02-install -DGEANT4\_INSTALL\_DATA=ON

if everything goes smooth with cmake, now compile geant4 (you probably want to use many cores with -jN flag, where N is the number of cores)

make

If you are compiling Makefile based projects, which is the case with allpix, you need to source this first (replace version with your current geant4 version)

source YOURPATH/geant4.9.5-install/share/Geant4-9.5.0/geant4make/geant4make.sh

#### <span id="page-2-0"></span>**Download compile and run allpix with standalone geant4 installation**

Allpix code is available in the svn at CERN :

svn co http://svn.cern.ch/guest/allpix/tags/AllPix\_v1.0

before compiling don't forget to source your Geant4 setup :

source YOURPATH/geant4.9.5-install/share/Geant4-9.5.0/geant4make/geant4make.sh

Now compile :

make

If you are running the EUDET Telescope you need to setup the following env variable before "make" :

export EUTELESCOPE=1

Run with visualization (Open Inventor) :

allpix macros/oneDetector\_Inventor\_vis.in

#### Dependencies 2

#### <span id="page-3-0"></span>**Installation on lxplus**

A Standard GEANT4 (4.9.6.2) installation with [SoXt](https://twiki.cern.ch/twiki/bin/edit/Main/SoXt?topicparent=Main.AllPix;nowysiwyg=1) and [Coin3D](https://twiki.cern.ch/twiki/bin/edit/Main/Coin3D?topicparent=Main.AllPix;nowysiwyg=1) support has been compiled and made available to lxplus (SLC6) users. To use this configuration , first check out the latest release of the AllPix Framework (currently 1.0)

svn co http://svn.cern.ch/guest/allpix/tags/AllPix\_v1.0

In the downloaded folder, a bash script has been prepared to setup the GEANT4 and [ROOT](https://twiki.cern.ch/twiki/bin/view/Main/ROOT) dependencies needed by allpix. The script (setup\_allpix.sh) must be edited to provide geant4 with a folder to write down the temporary files and executables. Create a folder in your home or work directory (for example ~/Geant4\_workdir). Edit the setup\_allpix.sh file to point geant4 to this directory using the \$G4WORKDIR environnement variable :

export G4WORKDIR=~/Geant4\_workdir

Once this modification made, source the script and compile AllPix :

source setup\_allpix.sh make clean make

#### <span id="page-3-1"></span>**Known issues:**

[reported by I.Rubinskiy 21-03-2013]

Ubuntu 12.04 64bit. Allpix fails to build the allpix executable complaining for missing xerces methods (as undefined).

```
Solution 1: regress the compiler version to g++-4.4: CXX = g++-4.4 (in
the Makefile)
```
Solution 2: add more packages / the following recommendation was found at http://www.linuxquestions.org/questions/programming-9/undefined-reference-proble

apt-get install libxerces-c2-dev libssl-dev libboost-dev swig

[reported by J. Idarraga 18-06-2014]

If prebuilding with cmake. For unresolved dependencies use the VERBOSE mode when compiling For Geant  $> = 4.10$ 

\$ make VERBOSE=1

For GEant  $\leq 4.9$ 

\$ export CPPVERBOSE=1 \$ make

If anything missing you can append the libraries in the CMakeLists.txt file by using the command (for instance for missing libXt  $- -1$ Xt)

target\_link\_libraries (allpix Xt)

And then cmake and make.

# <span id="page-4-0"></span>**Development in the AllPix Framework**

Users developing new digitizers and adding modifications to the AllPix framework are strongly recommended to use our [SVN](https://twiki.cern.ch/twiki/bin/view/Main/SVN) versioning system to keep trace of their modifications and allow for other users to benefit from the improvements added to the code. To gain authorization to commit code to the AllPix [SVN](https://twiki.cern.ch/twiki/bin/view/Main/SVN), please email the current developer list to be added to the current developers e-group ([allpix-dev@cernNOSPAMPLEASE.ch\)](mailto:allpix-dev@cernNOSPAMPLEASE.ch). To checkout a version for development, please use the secured version of the [SVN](https://twiki.cern.ch/twiki/bin/view/Main/SVN) repository :

svn checkout https://svn.cern.ch/reps/allpix/tags/AllPix\_v1.0

or

svn checkout svn+ssh://svn.cern.ch/reps/allpix/tags/AllPix\_v1.0

The second step is to create your own branch of the development code :

svn copy svn+ssh://svn.cern.ch/reps/allpix/tags/AllPix\_v1.0 svn+ssh://svn.cern.ch/reps/allpix/br

Finally switch you current checkout to the newly created branch, from the checked-out folder containing AllPix :

svn switch svn+ssh://svn.cern.ch/reps/allpix/branch/NAME\_OF\_BRANCH

You can then develop your code and commit it to your branch to keep track of your development. When creating a new release, AllPix developers will then be able to merge your improvement into the released version.

# <span id="page-4-1"></span>**Allpix Digitizers**

Allpix comes with a set of some useful digitizers to emulate the behavior of well-known pixel detector front-end like medipix. Click on the name of the digitizer for a description of its functionalities (Work In Progress)

- [AllpixTimepixDigitizer](https://twiki.cern.ch/twiki/bin/view/Main/AllpixTimepixDigitizer) : This digitizer can be used to simulate Timepix familly chips.
- All pix MCTruth Digitizer : This simple digitizer return only the hits energy for each pixel of the matrix. This is useful for debugging and developing new geometries or extracting dE/dX values.
- All Pix M mosa 26Digitizer : This digitizer is use to simulate the Mimosa26 monolithic detectors, this digitizer has been calibrated with Test Beam data and should be used for the simulation of the EUDET telescope tracking planes

An automated method to generate a new digitizer for your application is provided in the main folder of AllPix. To create a new digitizer, simply run the following command and answer the questions prompted by the code generation script :

source newdigitizer.sh

A new class will then be created with the name [AllPixYOUDIGNAMEDigitizer](https://twiki.cern.ch/twiki/bin/edit/Main/AllPixYOUDIGNAMEDigitizer?topicparent=Main.AllPix;nowysiwyg=1) will be created and the corresponding source code will be created in the src and include folder of AllPix. This is then the user's responsibility to develop a digitizer for his purposes. A few digitizer covering most common user cases are also provided (see above).

## <span id="page-5-0"></span>**Bug tracking**

A JIRA bug tracker has been deployed to keep track of current issues affecting the AllPix Framework. To submit a bug/Feature request, please visit the AllPix JIRA page at<https://its.cern.ch/jira/browse/ALLPIX><sup>®</sup>

# <span id="page-5-1"></span>**Working with the AllPix Framework**

AllPix is a Geant4-based simulation dedicated to solid state detector technology featuring pixel and strip detectors is presented. The program allows the user to create a particular experimental setup with an arbitrary number of detectors in any desired configuration. Additional complex structures can be easily included thanks to Geant4 services. Different digitization strategies are available. The program also serves as a Digitizer development work-bench.

### <span id="page-5-2"></span>**Pixel detector geometry description**

From the user stand point the simulation is driven from a regular Geant4 macro using standard GEANT4 macro commands where additional custom AllPix commands are available. The user may place as many detectors with as many geometries as needed. If the detectors overlap in space, AllPix will launch a warning at run time.

The first step to create an AllPix simulation is to add a entry in the AllPix Pixel Detector database for the detector geometry you need to simulate. The Pixel Detector database is located in the models folder and is a standard xml file named pixeldetector.xml. Each entries in the Pixel Detector database should be structured as follow :

<!-- Timepix -->

 $\epsilon$ pixeldet id=Â 800,801Â > # Unique identification number for the described device in the simulat <digitizer>Timepix</digitizer> # Digitizer ID, digitizer to be used for this device

# Pixel matrix dimensions, pixel sizes are given in Half-Length ex: 55um pixel pitch -> pixsize\_x # pixsize\_z should be set at the same half-thickness ass the sensor  $<$ npix x>256</npix x>\n <npix y>256</npix y>\n <npix z>0</npix z>\n <pixsize x units=ÂumÂ>27.5.</pixsize x> <pixsize y units=ÂumÂ>27.5.</pixsize y> <pixsize z units=ÂumÂ>150.</pixsize z>

# Sensor dimension, should be coherent with matrix dimensions, gr\_excess define the size of the G # around the active Matrix, sensor pos describe the position of the sensor with regard to the PCE <sensor hx units=ÂumÂ>7040</sensor hx>

```
<sensor hy units=ÂumÂ>7040</sensor hy>
<sensor hz units=ÂumÂ>150.0</sensor hz>
<sensor gr excess htop units=ÂumÂ>100.0</sensor gr excess htop>
<sensor gr excess hbottom units=ÂumÂ>100.0</sensor gr excess hbottom>
<sensor gr excess hright units=ÂumÂ>100.0</sensor gr excess hright>
<sensor gr excess hleft units=ÂumÂ>100.0</sensor gr excess hleft>
<sensor posx units=ÂmmÂ>0</sensor posx>
<sensor posy units=ÂumÂ>14080</sensor posy>
<sensor posz units=ÂmmÂ>0.</sensor posz>
# chip Geometry : Define the size of the Chip side of a Pixel detector 
# chip_offset describe the offset between the chip and sensor volume sensors, for example, if bon
<chip hx units=ÂumÂ>7040</chip hx>
<chip hy units=ÂumÂ>7040</chip hy>
<chip hz units=ÂumÂ>75.0</chip hz>
<chip_offsetx units="um">0.</chip_offsetx>
<chip_offsety units="um">-1020.</chip_offsety>
<chip_offsetz units="um">0.</chip_offsetz>
# Bump-Bonding geometry : Bump bonds are modeled as the union of a 
# Cylinder(height ->bump_height, radius ->(bump_radius - bump_dr) ) and a Sphere(r->bump_radius).
<bump_radius units="um">9.0</bump_radius>
<bump_height units="um">20.0</bump_height>
<bump_offset_x units="um">0.0</bump_offset_x>
<bump_offset_y units="um">0.0</bump_offset_y>
<bump_dr units="um">2.0</bump_dr>
# PCB Geometry : Size and thickness of the PCB, Default material is G10
<pcb hx units= um comment= 2.5â sensor hx >17600.0</pcb hx>
<pcb hy units= um comment= 4â sensor hy >28160</pcb hy>
<pcb hz units=ÂmmÂ>0.80</pcb hz>
# Digitizer specific parameters, these are set to 0 if not defined
<sensor resistivity>10000.0</sensor resistivity>
<MIP Tot> 200 </MIP Tot>
<MIP Charge>24000.</MIP Charge>
<Counter Depth> 11810 </Counter Depth>
<Clock Unit> 10eâ 9 </Clock Unit>
<Chip Noise>120.</Chip Noise>
                                All Pi x < Main \lt TW ki
```

```
<Chip Threshold>1520.</Chip Threshold>
<Cross Talk>0.0001</Cross Talk>
<Saturation Energy>350.</Saturation Energy>
</pixeldet>
```
The Printed Circuit Board (PCB) and the Chip+bumps can be deactivated from the model by setting respectively the pcb thickness (pcb\_hz) and Chip thickness(chip\_hz) to 0.The Following image show a pixel geometry as generated with this description/macro [description/macro](https://twiki.cern.ch/twiki/pub/Main/AllPix/Vis_example.txt): :

• **Example for a 2x2 pixel detector in Allpix with bumps, pcb and chip**

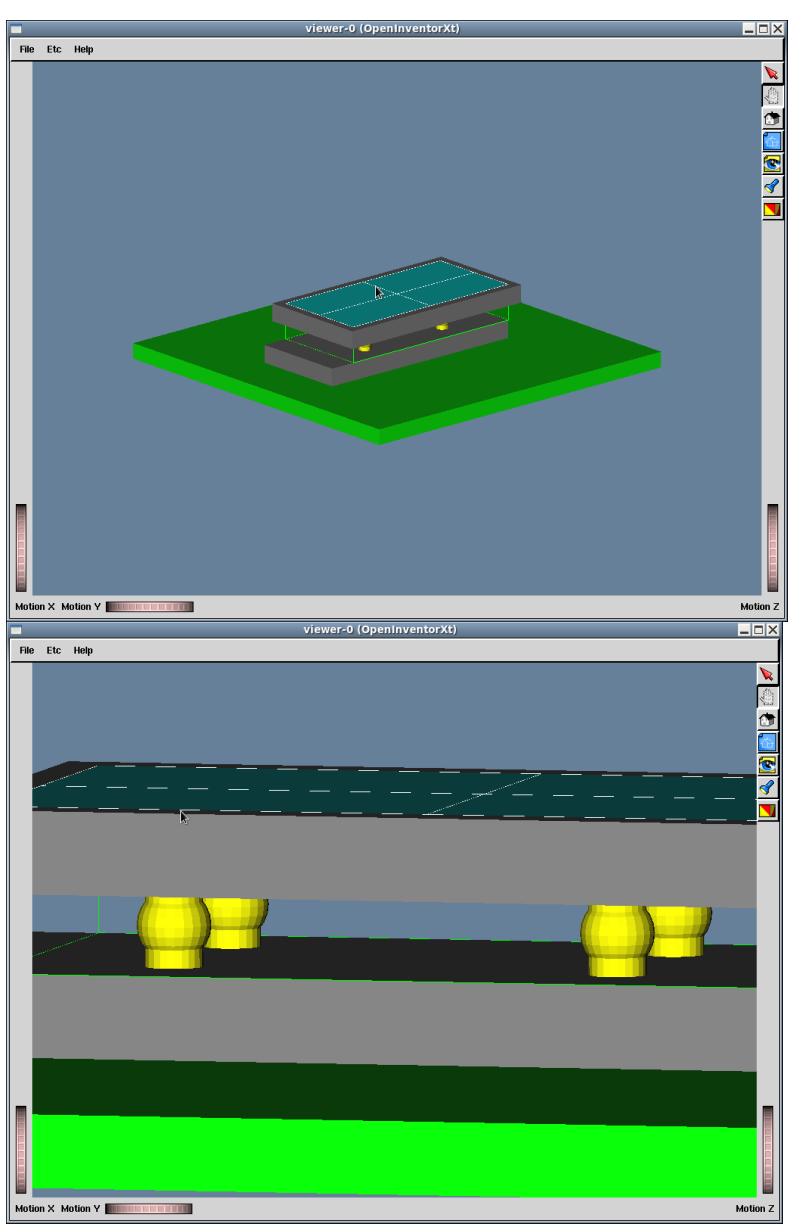

# <span id="page-7-0"></span>**Appliances and Test Structures**

In addition to the pixel detectors and associated volumes, AllPix provide methods to place other passive structures in the Simulation volume (ie, support structure, source casing etc...). The additional volume can be of two categories :

- Test Structures : Test Structure are fixed volume in the simulation volume, they move independently of the Pixel Detectors (ex : Shielding, source casing, support structures)
- Appliances : Appliances are bound to a Pixel Detector instance ie: Rotation and Translation of the Pixel Detector will also be propagated to the appliance (ex: Detector shielding, cabling, scintillators etc ..)

Test Structure Geometry should be defined in the source code. The file named src/AllPixDetectorConstructionTestStructure.cc contains a function ,void [AllPixDetectorConstruction](https://twiki.cern.ch/twiki/bin/edit/Main/AllPixDetectorConstruction?topicparent=Main.AllPix;nowysiwyg=1)::BuildTestStructure(int). This function

### $A \cup P$ ix < Main < TW ki

#### AllPix < Main < TWiki

is called when test structure is placed in the simulation macro. A case switch is implemented version, and each case represent a new test structure. When placing a test structure in the simulation macro, you can specify the id of the test structure you want to place. This id correspond to the values of the case switch.

**Timepix Detector with Lead brick (gray) and Am241 source holder(** • **Cylinder) (test Structure) and Chip Board protector attached to Timepix PCB (Red, Appliance)**

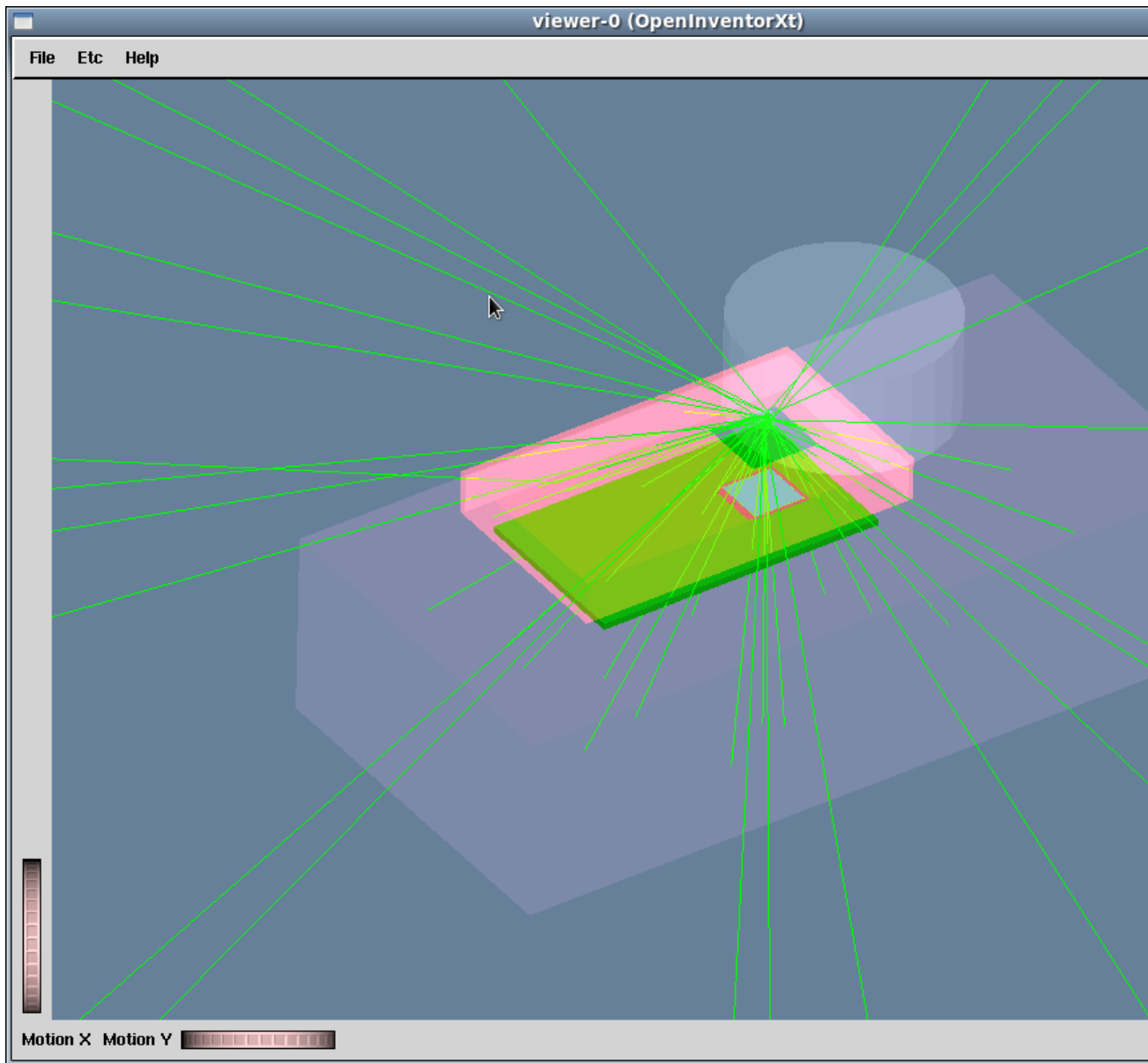

Appliances are defined in the file named

src/AllPixDetectorConstructionAppliances.cc. The code implementation is the same as for a test structure, however, the translation of the detector associated to the appliance and the pointer to the Wrapper volume associated to the appliance's pixel detector are provided in the code, to be applied to the volume placed in the appliance. By attaching the appliance to the mother volume and placing it at the same positioning coordinates, you obtain a structure that will be "attached" to the simulated pixel detector.

#### All  $Pi x <$  Main  $\lt$  TW ki

**Important** When adding Appliances to your detector, make sure they are fully contained by the pixel detector mother volume (wrapper). By default, the wrapper is set to contain the PCB,Chip and Sensor. To extend the size of the wrapper box to contain your test structure, use the allpix command /allpix/extras/setWrapperEnhancement x y z. For the moment, wrapper can only be extended symmetrically along the x,y,z axis.

### <span id="page-9-0"></span>**Writing a Macro to drive your simulation**

The typical structure of an AllPix simulation script is as follow :

- Geometry description (All Pix specific commands) : Placing the detectors, test structures, scintillators and appliances
- Physics List declaration (AllPix specific commands) : Selection of the physics list to be used (ex: emstandard\_opt0, LIVERMORE\_FTFP\_BERT)
- Initialization : Initialization of GEANT4 (/run/initialize) and AllPix framework (/aalpix/det/update)
- Verbose Controls
- Visualization Controls
- Telescope specific output Controls
- Beam Definition and Simulation scenario Controls

Any of GEANT4 standard macro command can be used when defining an AllPix simulation macro. A detailed description of the commands can be found in [GEANT4 documentation](http://geant4.web.cern.ch/geant4/UserDocumentation/UsersGuides/ForApplicationDeveloper/html/AllResources/Control/UIcommands/_.html)<sup>®</sup>. Here is a brief overview of the commands commonly used in AllPix simulation macros.

#### <span id="page-9-1"></span>**Generate a macro from the alignment files of the test beams**

In the share folder, the script "WriteMacro.py" generates a macro by reading alignment values found by the test beam data and also the gear files used for the test beam analysis. This script uses the file "GeneralMacro.in" which contains a general structure for the macro file and sets the values for the position of the telescope planes. Use the following commands to run the script:

cd share source setup\_pyLCIO.sh python WriteMacro.py MacroName OutFolder preAlign Align DUTAlign GearFile Energy FrameNb

where **MacroName** is the name given to the ouput macro, **OutFolder** is the folder where the AllPix outputs are saved, **preAling** and **Align** are the .slcio files obtained once the telescope is aligned (using EUTelescope analysis framework) and **DUTAlign** is the file containing the alignment for the DUT (the file should be in the form of: alpha beta gamma x y), **GearFile** is the xml file which contains the information about the position of the telescope planes and the DUT, **Energy** is the beam energy and **FrameNb** corresponds to the number of events.

#### <span id="page-10-0"></span>Geometry Description

#### <span id="page-10-1"></span>**Sensor positioning**

The sensor that were described in last section can be placed in the simulation geometry using the following command :

/allpix/det/setId 300 /allpix/det/setPosition -0.0 -0.0 0.0 mm /allpix/det/setRotation -0.0 180.0 180.0 deg

/allpix/det/setId refer to the id number associated to each detector described in the pixeldetector.xml file. /allpix/det/setPosition and /allpix/det/setRotation describe respectively the rotation and position of the sensitive detector in the global geometry of the simulation.

#### <span id="page-10-2"></span>**Test structures and appliances**

Test structures can be placed in the global geometry with the following self explanatory commands :

```
/allpix/extras/setTestStructureType 8
/allpix/extras/setTestStructurePosition -0.492158130371 -0.17583204793 305.0 mm
/allpix/extras/setTestStructureRotation -0.0 -0.0 0.0032635 deg
/allpix/extras/setTestStructureDetLink 302
```
/allpix/extras/setTestStructureDetLink 302 is used to make sure that the volume occupied by the sensor 302 do not overlap with the test structure. The volume of detector with ID 302 is substracted from the test structure volume

To place an appliance (in the local coordinate of the sensors they associate), use the following commands :

/allpix/extras/setApplianceType 1 /allpix/extras/setAppliancePosition 0. 0. 0. mm /allpix/extras/setWrapperEnhancement 0.0 0.0 50 mm

setApplianceType is used to select which appliance to use. Set Wapper Enhancement extend the wrapper volume around the detector to insure that it fully contains the appliance. The order the appliances are declared in the simulation macro will define the sensor to which they are associated, following the sensor declaration order.

#### <span id="page-10-3"></span>**Scintillator placement**

If your simulation make use of the EUDET Telescope (with EUTELESCOPE environnement variable defined at compilation time), you will need to position the scintillator tiles used to trigger the telescope. If all scintillator tiles define detect the passage of a particle, the telescope data are recorded. You can place the scintillator with the following command :

/allpix/eudet/scint1Pos 0.0 0.0 -24.0 mm # offset of 18mm +/- 6mm with of scinti /allpix/eudet/scint2Pos 0.0 0.0 -18.0 mm /allpix/eudet/scint3Pos 0.0 0.0 690.8 mm /allpix/eudet/scint4Pos 0.0 0.0 696.8 mm

Geometry Description 10

#### All  $Pi x <$  Main  $\lt$  TW ki

Scintillator default dimensions are 22x10.8x6mm

#### <span id="page-11-0"></span>**AllPix specific Macro commands**

You can select your favorite physics list from the simulation macro using the following commands:

/allpix/phys/Physics LIVERMORE\_FTFP\_BERT

The available physics list are : emstandard\_opt0, emst andard\_opt 1, emst andard\_opt 2, emst andard\_opt 3, FTFP\_BERT\_EMV, FTFP\_BERT\_EMY, FTFP\_BERT\_EMX,FTFP\_BERT, FTF\_BIC, LHEP,QBBC, QGSC\_BERT, QGSP, QGSP\_BERT, QGSP\_FTFP\_BERT, QGSP\_BERT\_EMV, QGSP\_BERT\_EMX, QGSP\_BERT\_HP, QGSP\_BIC, QGSP\_BIC\_EMY, QGS\_BIC, QGSP\_BIC\_HP, LIVERMORE\_FTFP\_BERT.

#### <span id="page-11-1"></span>**Initialization**

/run/initialize /allpix/det/update

This command is called to initialize the geometry and the physics models to be used during your simulation. All sensor, test structures and appliances must be defined before calling that statement. Physics list to be used and physics cuts to be applied must be defined before initializing the simulation framework with this command.

#### <span id="page-11-2"></span>**Verbosity Controls**

The verbose of the different aspect of the simulation can be modified with the following statements :

/run/verbose 0 /control/verbose 0 /control/saveHistory /tracking/verbose 0 /allpix/phys/verbose 0

Verbosity level 0 is the most silent, and increasing this value will add more verbosity to the allpix output.

#### <span id="page-11-3"></span>**Vizualisation Controls**

The following describe a typical statement for activating visualization in allpix. Uncomment one of the /vis/open statement to activate visualization. For more info on these commands, please refer to the GEANT4 documentation.

#################################################################### # Visualization /vis/scene/create #/vis/scene/add/axes 0. 0. 0. 10. cm /vis/scene/add/volume World -1 2

Scintillator placement 11 and 12 and 12 and 12 and 12 and 12 and 12 and 12 and 12 and 12 and 12 and 12 and 12 and 12 and 12 and 12 and 12 and 12 and 12 and 12 and 12 and 12 and 12 and 12 and 12 and 12 and 12 and 12 and 12

/vis/viewer/set/style s #/vis/open OIX 1024x768-100+100 #/vis/open OGLIXm 1024x768-100+100 #/vis/open RayTracer #/vis/open OGLIQt #/vis/open OGLSQt #/vis/open OIX #/vis/open OGLIX 1024x768-100+100 #/vis/open OGLSXm #/vis/open DAWNFILE #/vis/open OGLSX #/vis/open OGL 600x600-0+0 /vis/viewer/set/background 0.4 0.5 0.6 /vis/viewer/set/viewpointThetaPhi 20 50 /vis/viewer/zoom 2.0 /vis/viewer/flush #################################################################### # Draw trajectories at end of event, showing trajectory points as # markers of size 2 pixels #/vis/scene/add/trajectories #/vis/modeling/trajectories/create/drawByCharge #/vis/modeling/trajectories/drawByCharge-0/default/setDrawStepPts false #/vis/modeling/trajectories/drawByCharge-0/default/setStepPtsSize 2 #/vis/scene/endOfEventAction accumulate

#### <span id="page-12-0"></span>Tel escope Out put Controls

To generate ASCII files that can be used in the EUTELESCOPE framework, use the following set of controls:

#################################################################### # Write Telescope files /allpix/timepixtelescope/setFolderPath /VertexScratch/workspace/mbenoit/test/Run000008 /allpix/timepixtelescope/setEventIDcolumn 0 /allpix/timepixtelescope/setSumTOT 1 /allpix/timepixtelescope/write 1

This will create on ASCII file per frame in the specified folder, which contains all the digitised hits for each simulated sensor planes.

#### <span id="page-12-1"></span>**Simple [ROOT](https://twiki.cern.ch/twiki/bin/view/Main/ROOT) file Output Controls**

To generate simple [ROOT](https://twiki.cern.ch/twiki/bin/view/Main/ROOT) file containing a tree with the simulated data, a set of commands are available , as shown in this example :

```
####################################################################
# Write ROOT File
/allpix/WriteROOTFiles/write 1
/allpix/WriteROOTFiles/setFolderPath /myDataFolder/FEI4Alone/run2
```
The first command toggle the writing of the files by allpix (one per sensor). The second line specifiy the folder where the files are to be written,

An example of how to read and cluster the tree produced by the command using pyROOT can be found in share/SimpleClusteredAllpixRootFile.py

#### <span id="page-13-0"></span>LCIO file Output for EUTelescope Controls

To generate a LCIO file containing the simulated data, a set of commands are available , as shown in this example :

```
####################################################################
# Write LCIO File
/allpix/eutelescope/write 1
/allpix/eutelescope/setFolderPath /myDataFolder/FEI4Alone/run2
/allpix/eutelescope/WriteEventID 0
```
The first command toggle the writing of the files by allpix (one per sensor). The second line specify the folder where the files are to be written, The third line toggles the writing of a fourth field for each sensor in the slcio file. This is needed for compatibility with certain setups.

Allpix must be compiled with LCIO support for this to work. M mosa 26 data are written as zsdata\_m26 collection while the other DUT are written as collection such as Det401, where 401 is the allpix detector Id.

#### <span id="page-13-1"></span>**Beam Definition and Simulation scenario Controls**

######################### # gammas #/gps/source/intensity 75.17 /gps/particle gamma /gps/pos/type Plane /gps/pos/shape Circle /gps/pos/centre 0 0 22 mm /gps/pos/radius 2.5 mm /gps/direction 0 0 -1 /gps/ene/type User /gps/hist/type energy # spectra #/gps/hist/point 0.0139 37 #/gps/hist/point 0.026345 2.27 /gps/hist/point 0.059541 59.541 /gps/ang/type iso /gps/mintheta 0 /gps/maxtheta 1.8 #################################################################### # Shoot /allpix/beam/frames 1 /allpix/beam/type const 50 /allpix/beam/on

### <span id="page-13-2"></span>**Analysis of your Simulation results**

<span id="page-13-3"></span>**Analysis in the Mafalda Framework**

<span id="page-13-4"></span>**Analysis in the EUTELESCOPE Framework**

In order to input your simulated data in EUTELESCOPE, you will need to convert the generated ASCII files into the LCIO format.

For this, use the [TelescopeConverter.](https://twiki.cern.ch/twiki/bin/edit/Main/TelescopeConverter?topicparent=Main.AllPix;nowysiwyg=1)py python script located in the "share" folder.

The python script takes a tarball as input, so first run the following command to tar all your ASCII files:

tar -czvf <tarball-filename>.tar.qz <path-to-the-folder-containing-the-mpx-ascii-files>

You can now perform the conversion to the LCIO format:

python TelescopeConverter.py <input-tarball> <output-file-name>.slcio <list-of-DUT-sensorID>

For example, if you have simulated run number 999 with the telescope as well as your favourite three DUTs with sensor ID 410, 412, and 543, the commands will look like this:

tar -czvf run000999.tar.gz ./run000999/\* python TelescopeConverter.py run000999.tar.gz run000999.slcio 410 412 543

You now have a slcio file, which has the exact same format as the one created in EUTELESCOPE by the converter when you have testbeam data.

You can inspect the contents by running the following command:

dumpevent run000999.slcio <event-number>

-- [MathieuB](https://twiki.cern.ch/twiki/bin/view/Main/MathieuB) - 12 Feb 2014

This topic: Main > AllPix Topic revision: r29 - 2017-03-21 - MathieuB

**T**TWiki **OPerl** Copyright & 2008-2019 by the contributing authors. All [material](http://twiki.org/) [on this](http://www.perl.org/) collaboration platform is the property of the contributing authors. Ideas, requests, problems regarding TWki? [Send feedback](https://cern.service-now.com/service-portal/search.do?q=twiki)